## **Ghid de acces la Biblioteca Digitală a Universității din Pitești Bibliografii în format digital – un nou serviciu online oferit utilizatorilor**

În *Biblioteca Digitală a Universității din Pitești* se regăsesc publicații disponibile în format digital: cursuri universitare, îndrumare de laborator / seminar, reviste, articole din publicații științifice, lucrări bibliografice apărute la diferite edituri recomandate atât în *bibliografia obligatorie* cât și în *bibliografia suplimentară a fiecări fișe de disciplină – program licență, masterat* sau în *bibliografia examenului de finalizare studii pentru fiecare facultate*, bibliografie inclusă în metodologia de examen aprobată anual.

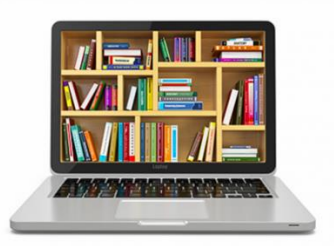

*Accesul la Biblioteca digitală şi consultarea de către utilizatori a documentelor digitale implică recunoaşterea şi acceptarea condiţiilor impuse de legislaţia internaţională în materie de drept de proprietate intelectuală şi implicit a Legii nr. 8 din 14 martie 1996 privind dreptul de autor şi drepturile conexe, cu modificările şi completările ulterioare.* 

*Biblioteca Digitală a Universității din Pitești* este disponibilă la link-ul

*[http://cat-biblioteca.upit.ro/bibl/Pagina%20WEB/Site\\_nou/DigLib.htm](http://cat-biblioteca.upit.ro/bibl/Pagina%20WEB/Site_nou/DigLib.htm)*

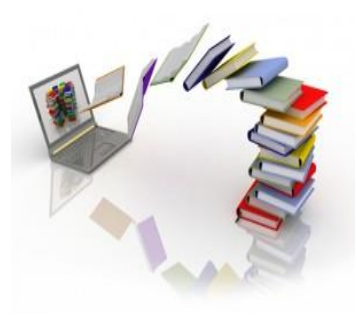

Documentele electronice pot fi utilizate în scopuri, exclusiv, didactice, de învătare. Este interzisă distribuirea, comunicarea publică, direct sau indirect, prin orice mijloace, inclusiv prin punerea în acces liber pe intenet, iar scopul accesării este pentru uz personal, respectiv, pentru studiu şi cercetare.

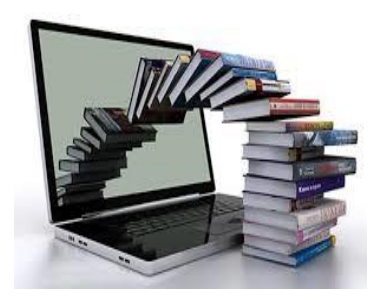

*Platforma este în permanentă actualizare şi dezvoltare.*

*Zilnic sunt încărcate noi documente.*

## **Autentificare pe platforma bibliotecii (cont TINREAD)**

*Pasul 1*: Accesare adresă web:<http://tinread.upit.ro/opac>

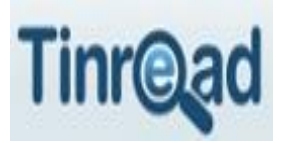

*Pasul 2*: Configurare **cont de utilizator TINREAD**

Dacă pe cererea de eliberare permis **ați** completat câmpul *User name*, acesta va fi introdus în baza de date a BUP, de către bibliotecarul responsabil, împreună cu celelalte informații din cerere.

Dacă pe cererea de eliberare permis **nu ați** completat câmpul *User name*, vi se atribuie, implicit, *User name-ul* de forma: T/0…. (numărul permisului).

Parola implicită este de forma: *ultimele 6 (șase) cifre din CNP*.

## **Exemplu:**

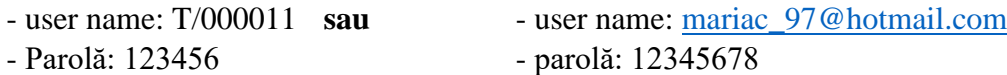

În catalogul online al BUP, la adresa tinread.upit.ro/opac (se copiază sau se scrie în browser), vă puteți configura contul astfel:

- accesați butonul *Intră în cont* (colțul din dreapta-sus al ecranului)

- introduceți user name-ul și parola (conform celor explicate mai sus)
- apăsați butonul *Continuă*
- vi se va cere să schimbați parola cu una cunoscută doar de dumneavoastră

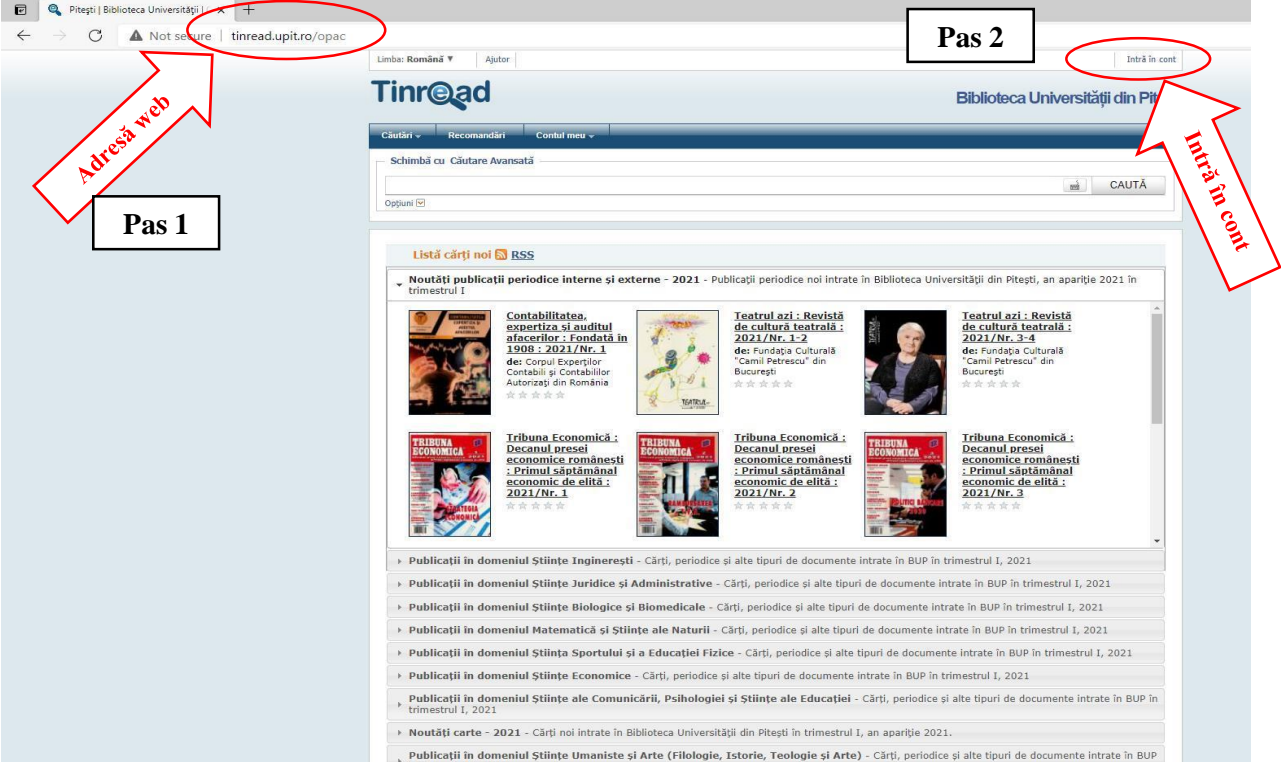

 *Pasul 2.1*: Completare date de identificare (*"Nume utilizator"* = nr. permis sau nume utilizator declarat, *"Parolă"* = ultimele 6 cifre din CNP). După completarea acestora, apăsaţi butonul *"Continuă"*.

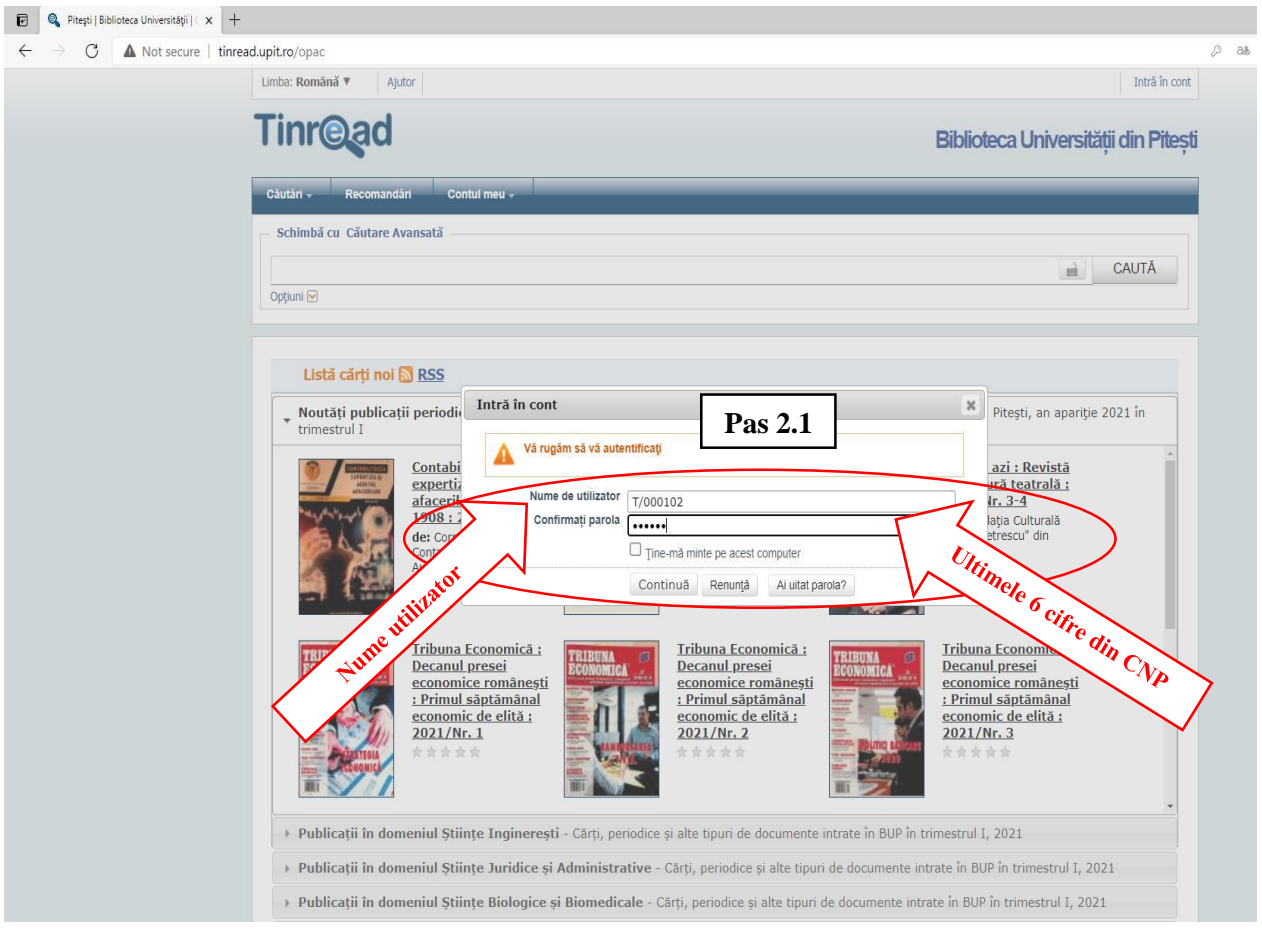

*Pasul 2.2*: Vi se va cere să schimbați parola cu una cunoscută doar de dumneavoastră

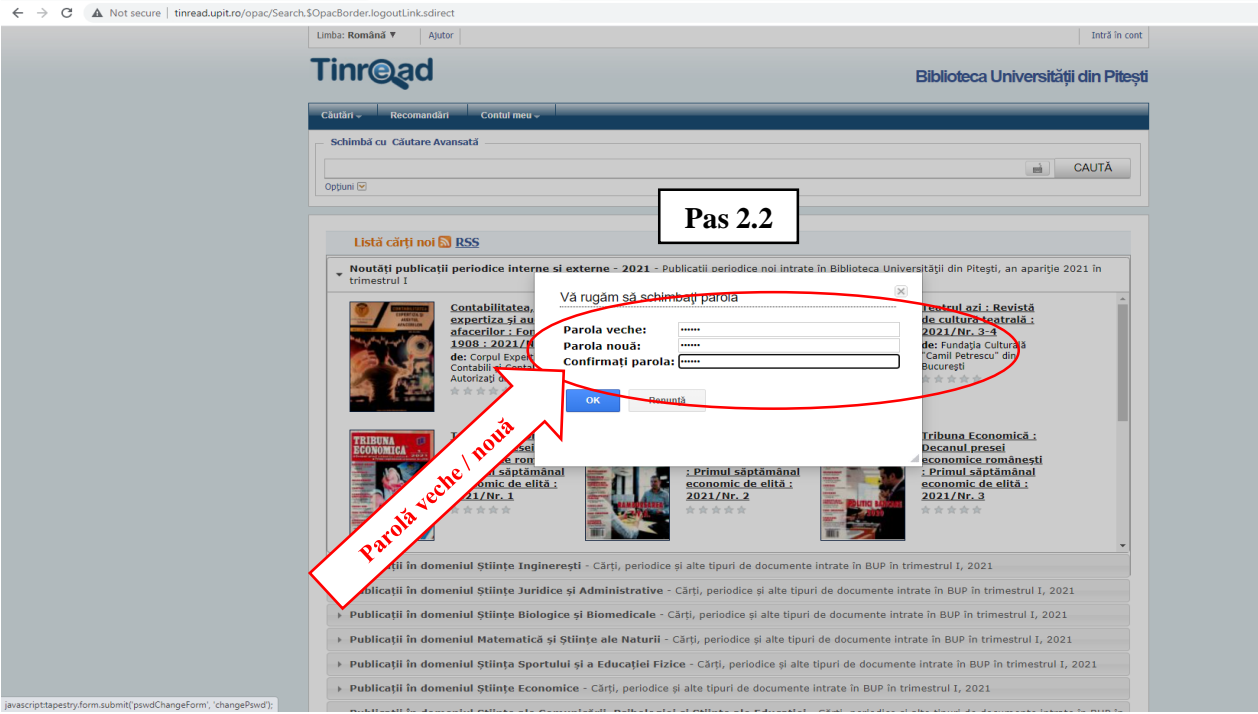

Parola veche = Parola implicită (ultimele șase cifre din CNP)

Introduceți Parola nouă  $\rightarrow$  Confirmați parola nouă  $\rightarrow$  Apăsați butonul OK

- *Pasul 3:* Accesare cont Tinread
	- o accesați butonul *Intră în cont* (colțul din dreapta-sus al ecranului)
	- o introduceți user name-ul și parola (noua parolă)
	- o apăsați butonul *Continuă*

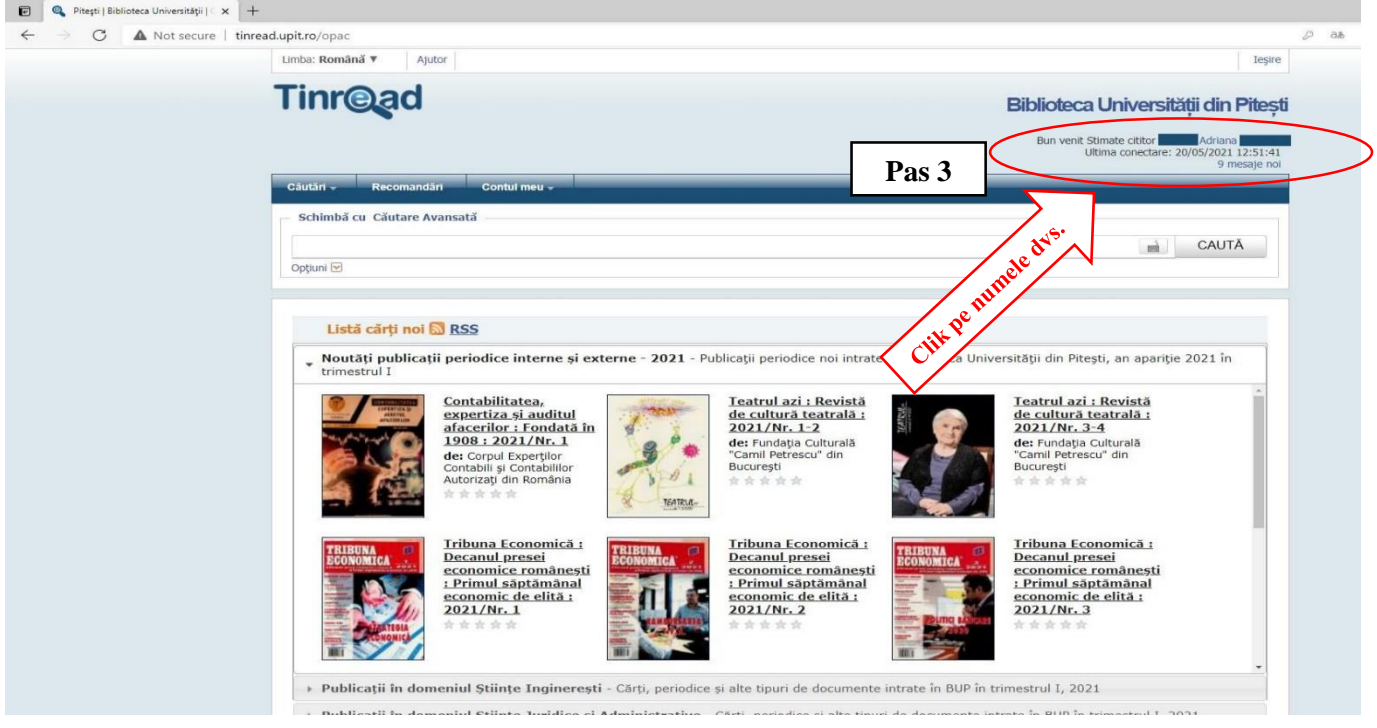

## *Pasul 4:* Afişare detalii cont

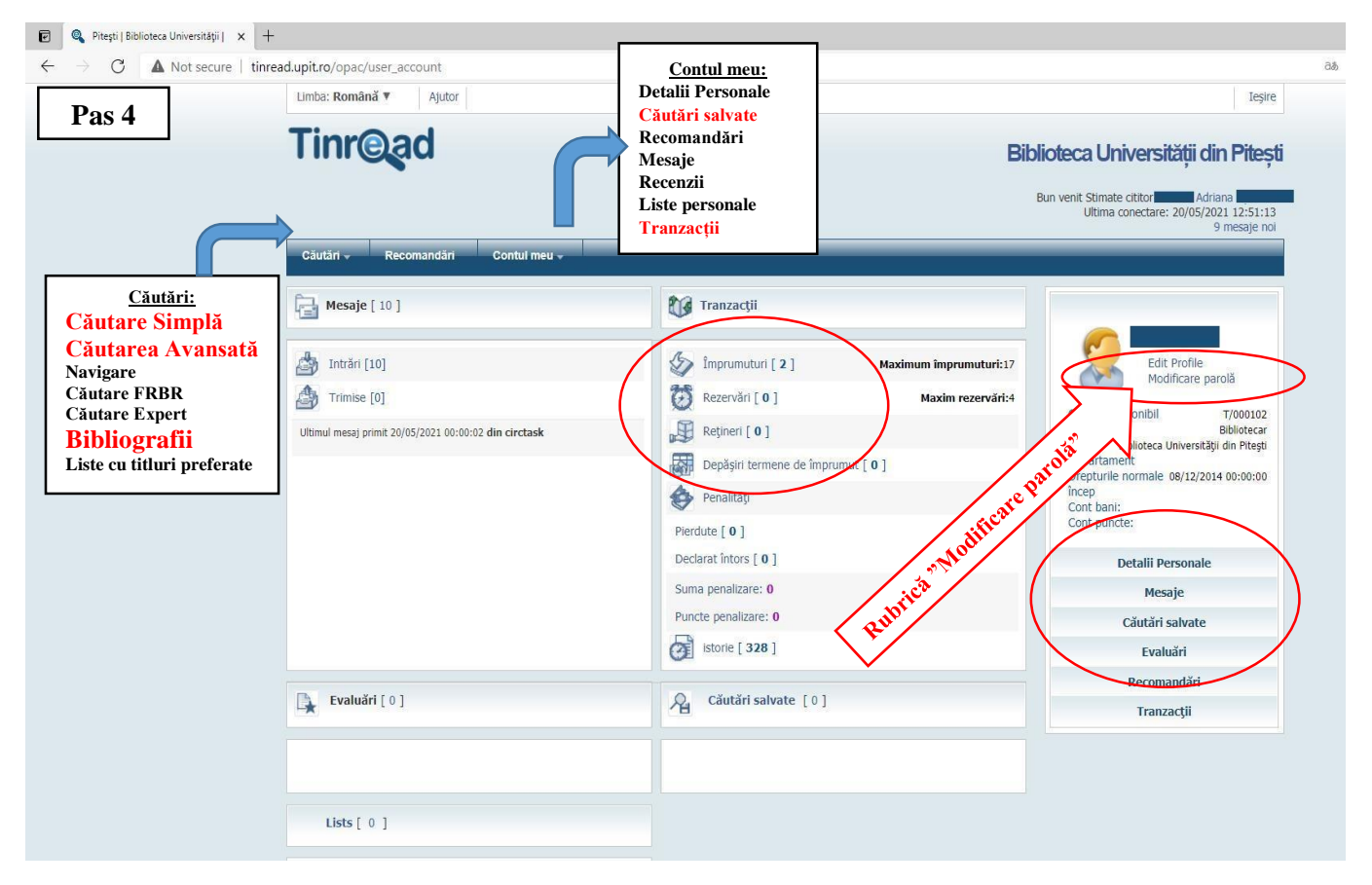

 *Pasul 5:* Căutare în catalog - Acces la publicațiile disponibile în format digital cu respectarea dreptului de autor (este recomandată utilizarea opțiunii *Căutare avansată*)

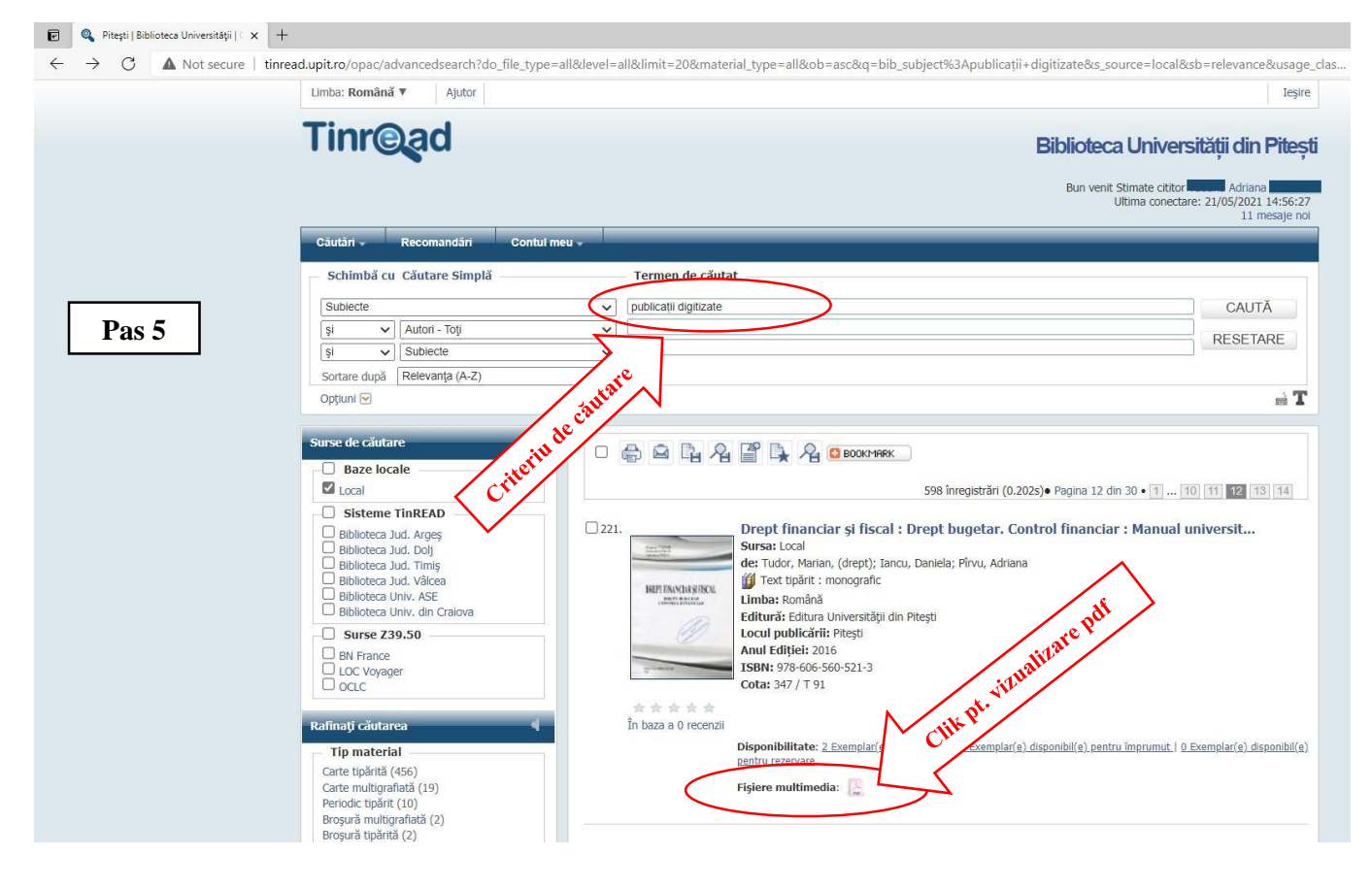

*Pasul 6:* Accesare bibliografie examen finalizare studii de licență și selectarea listei necesare

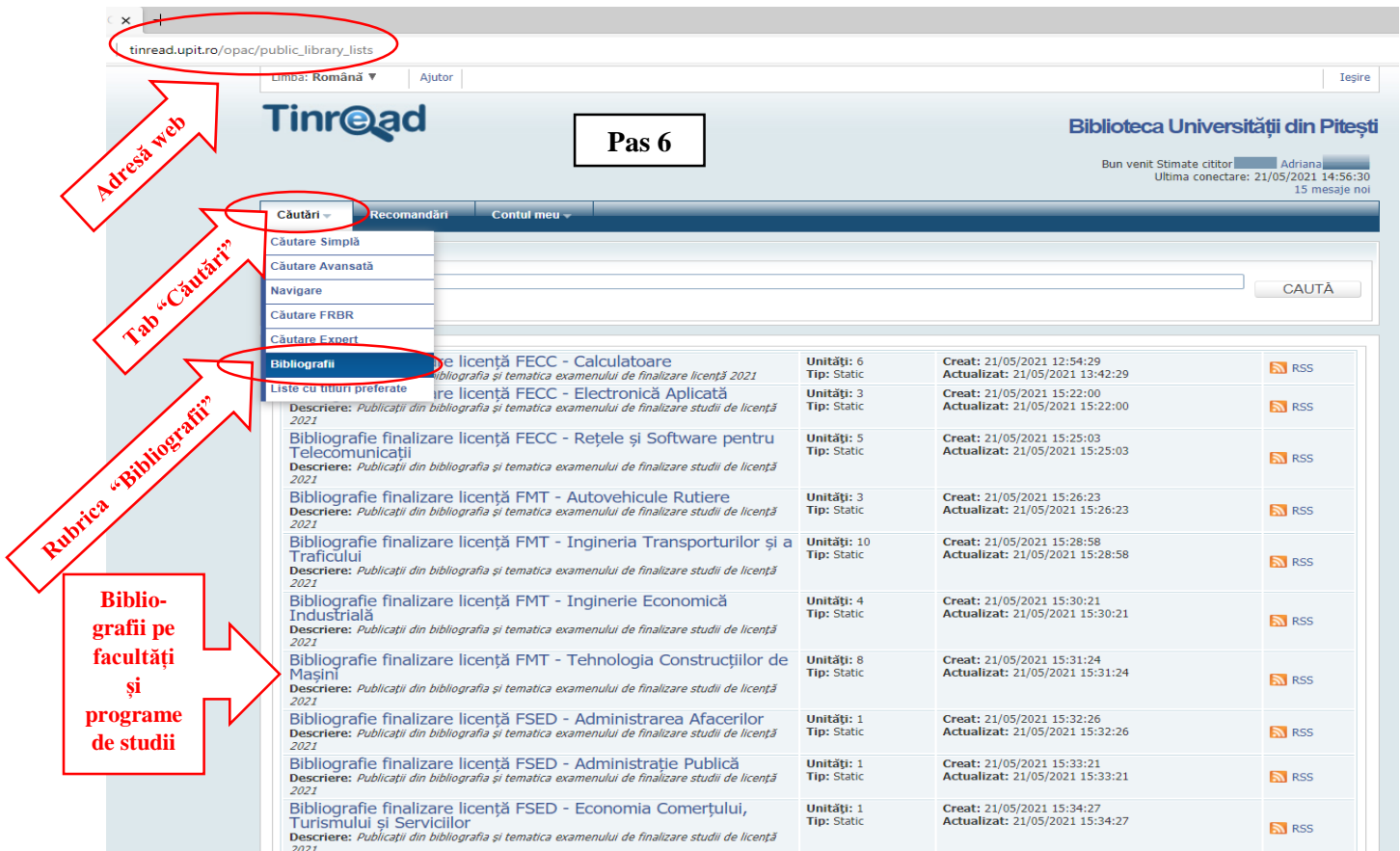

 *Pasul 7:* Selectare titlu din lista afișată (sistemul va afișa fișa bibliografică a publicației selectate și mențiunea *Fișiere multimedia*). Pentru vizualizarea conținutului digital este necesară autentificarea.

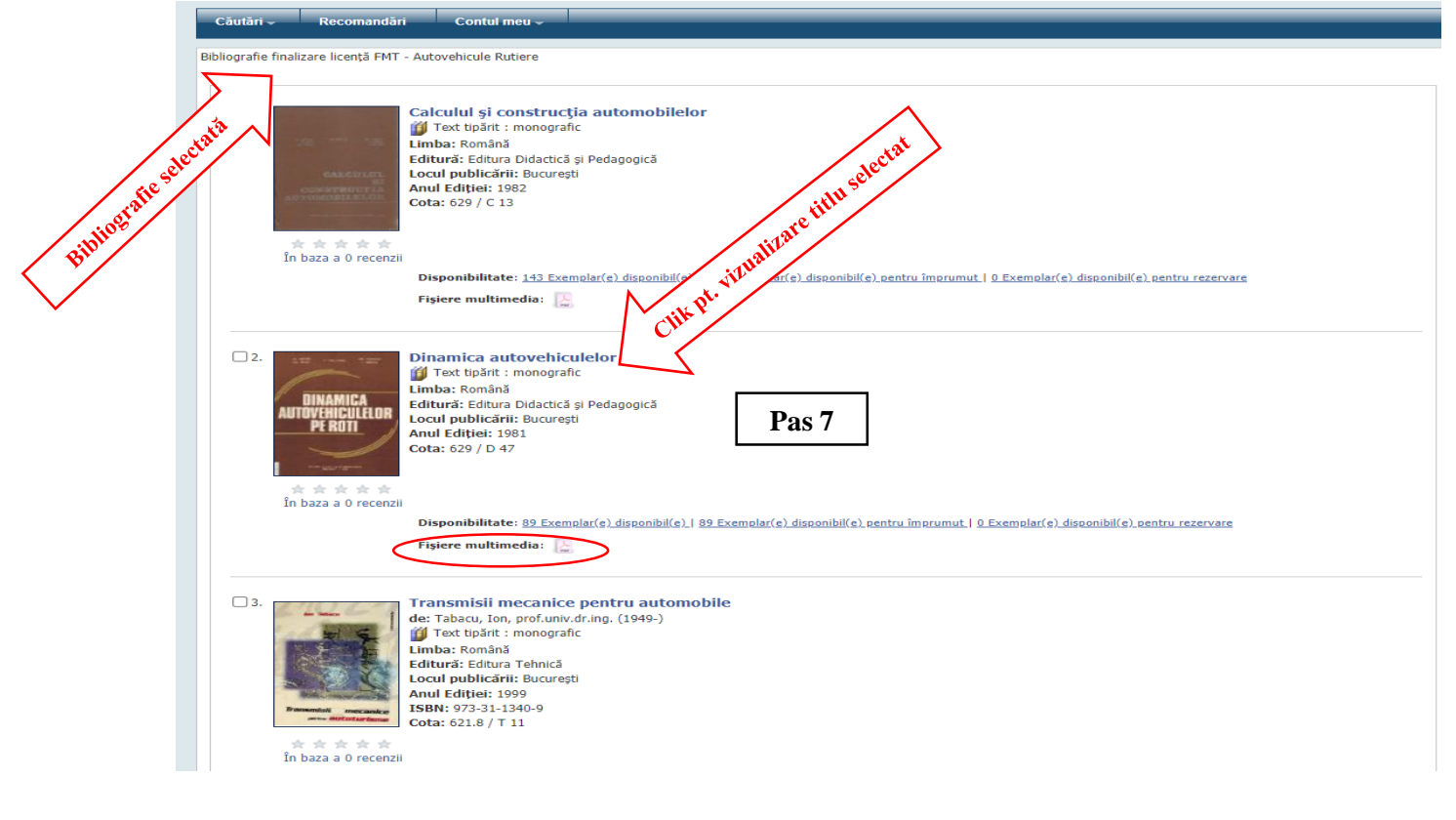

*Pasul 8:* Autentificare pentru vizualizarea conținutului integral al publicației

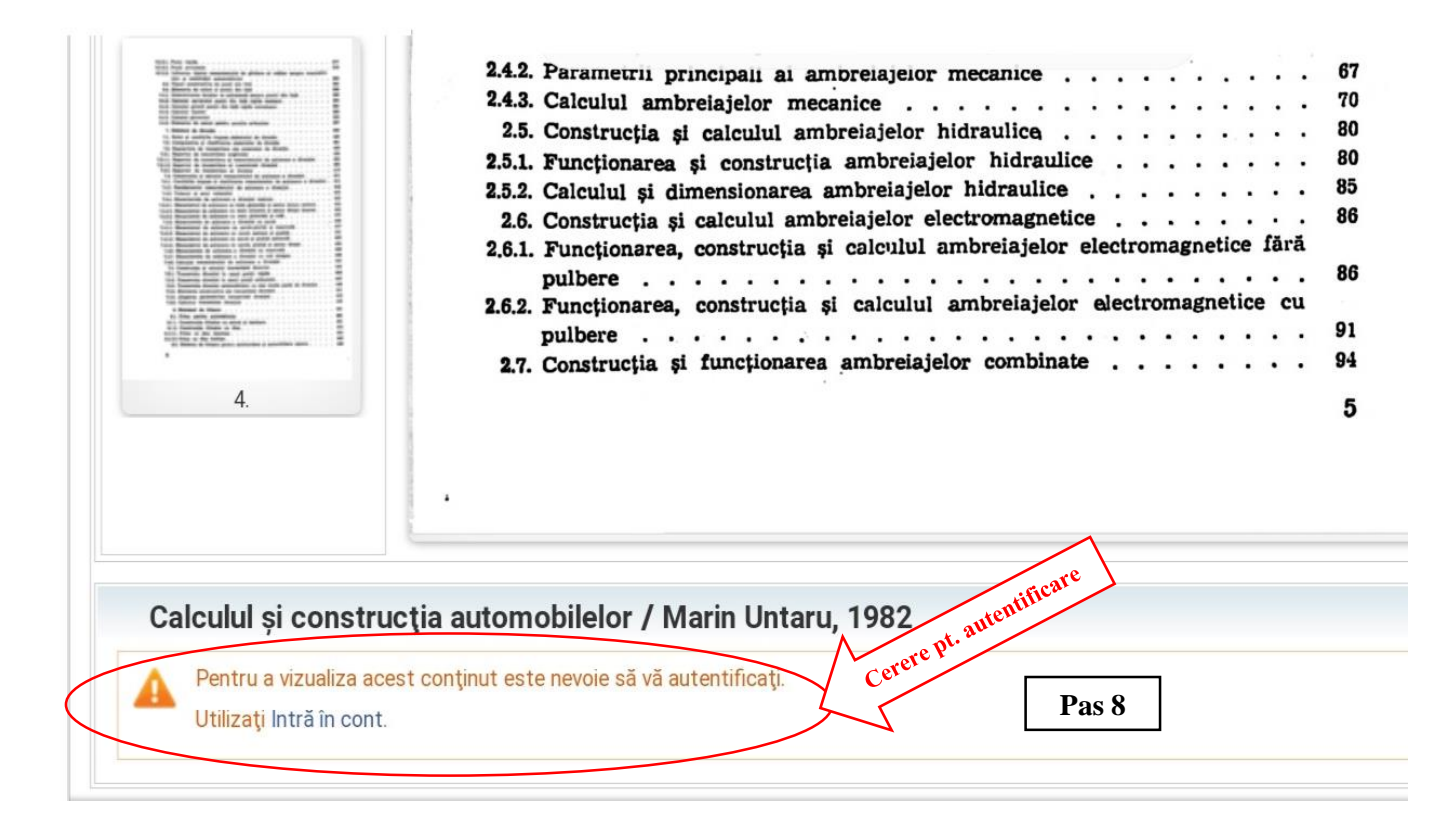

*Pasul 9:* Afișare conținut publicație selectată și consultarea textului integral

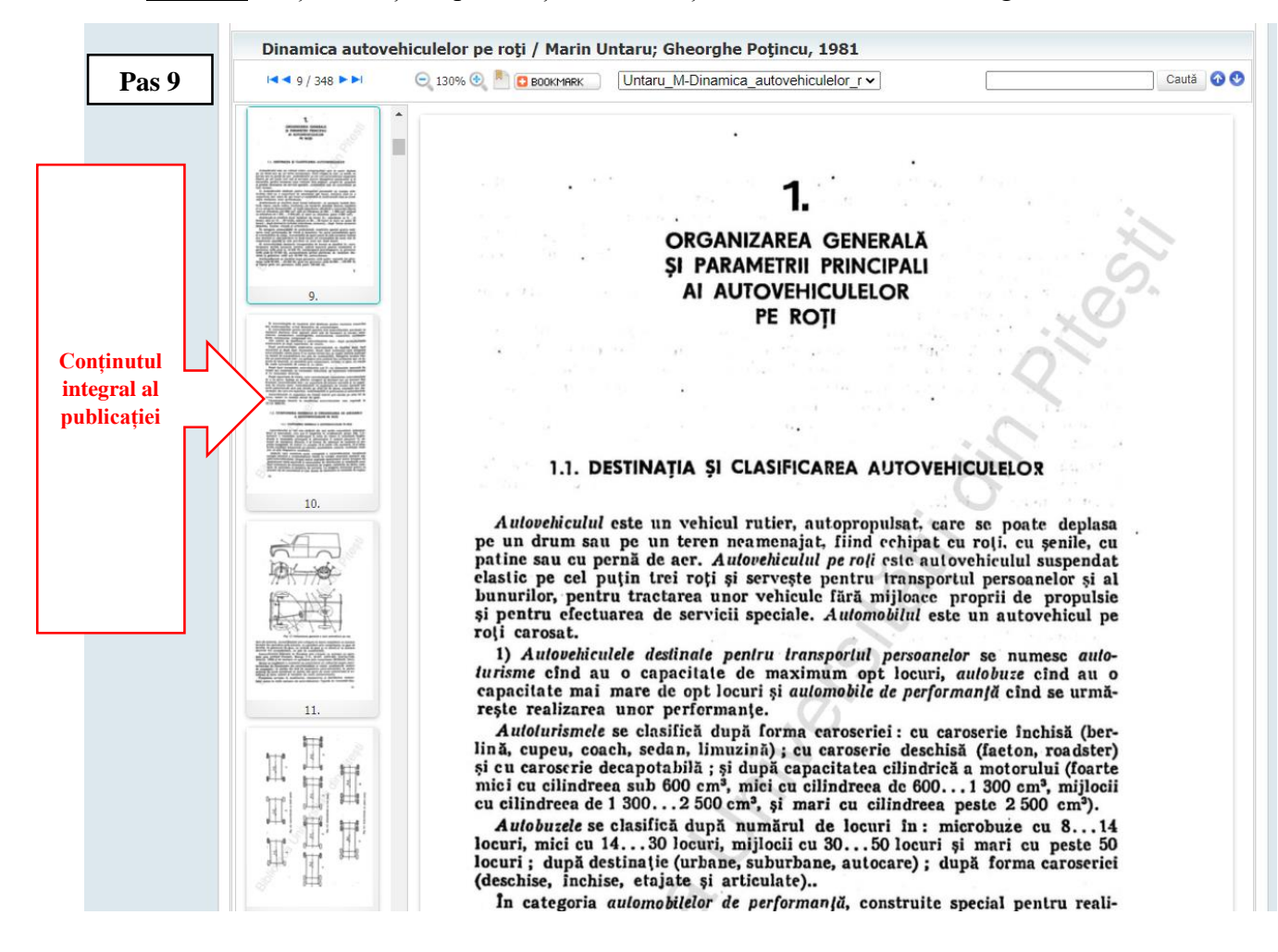

*Pentru a beneficia de toate facilitățile online oferite de BUP este recomandat dețineți un Permis de acces valid și să vă configurați contul de utilizator pentru a fi informați, periodic, despre activitatea dvs. la bibliotecă:*

- titlul și nr. de publicații împrumutate
- termenul de restituire al unei publicații împrumutate
- acumularea de penalități în urma nerestituirii la termen
- vizualizare / accesarea unui cuprins, articol, sau a unei publicații în full-text cu respectarea dreptului de autor

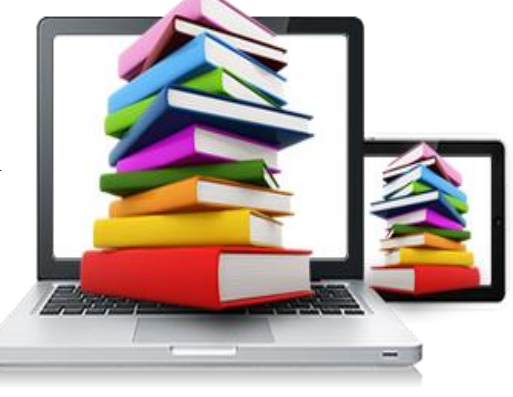

*Pentru informații suplimentare ne puteți contacta la adresele:* **[biblioteca@upit.ro](mailto:biblioteca@upit.ro) sau [biblioteca.upit@gmail.com](mailto:biblioteca.upit@gmail.com)**